## **Pobieranie i instalowanie aplikacji Legimi na Kindle**

Książki można wgrać na Kindle bezpośrednio z komputera, przy pomocy dołączonego do czytnika kabla USB. Będzie to tego potrzebna również aplikacja Legimi na Kindle.

W oknie wyszukiwarki wpisujemy adres: <https://www.legimi.pl/pobierz-legimi/>

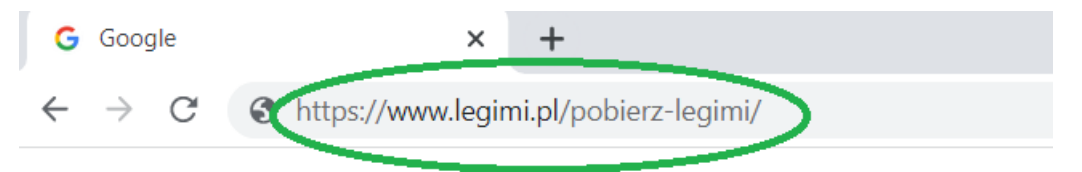

Po wejściu na stronę pobieramy plik instalacyjny zgodny z posiadanym systemem operacyjnym. W instrukcji przedstawiony został wybór pliku dla Systemu Windows.

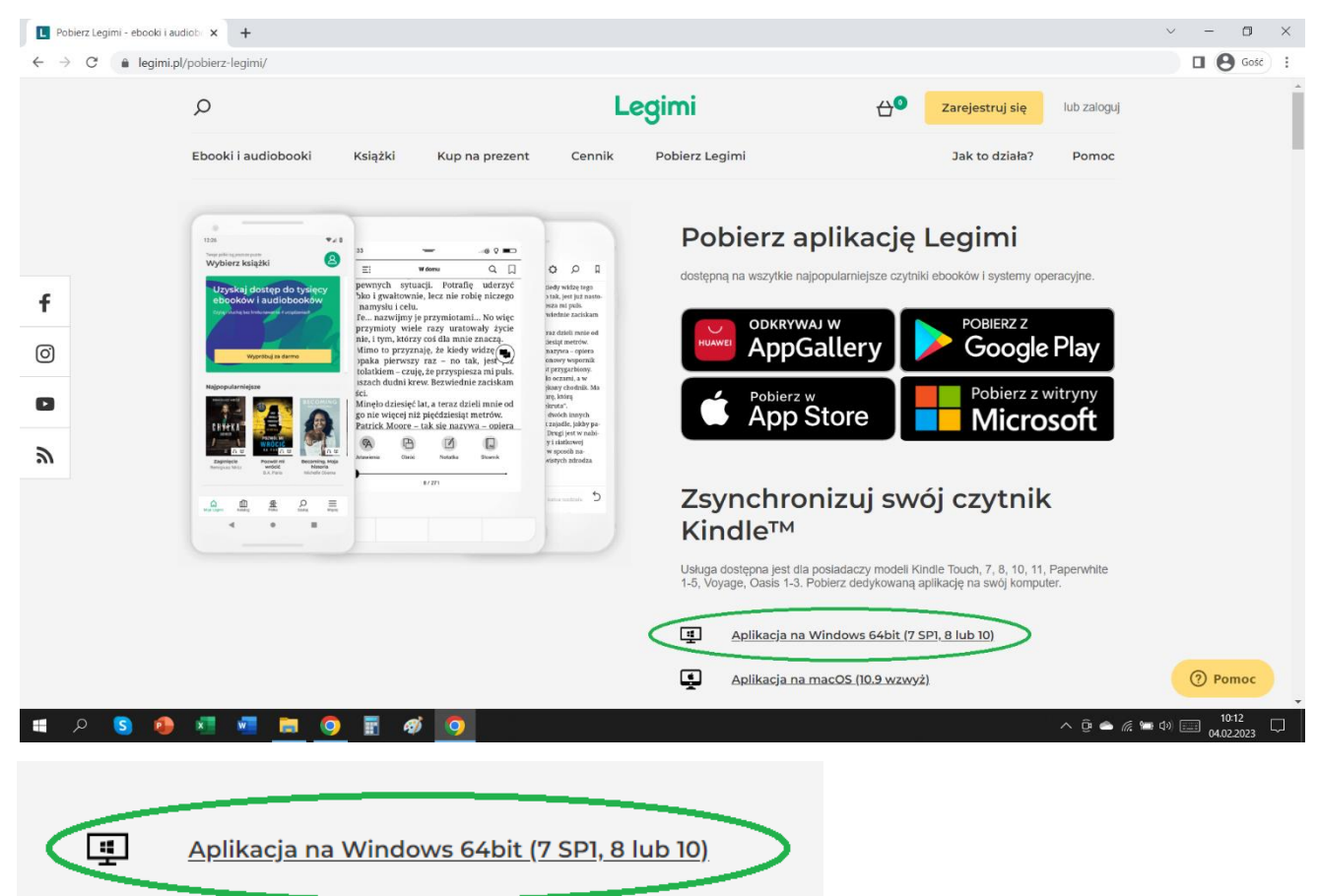

Po zakończeniu pobierania otwieramy plik instalacyjny.

legimi-kindle

Po otwarciu Instalatora produktu Legimi na Kindle klikamy "Dalej",

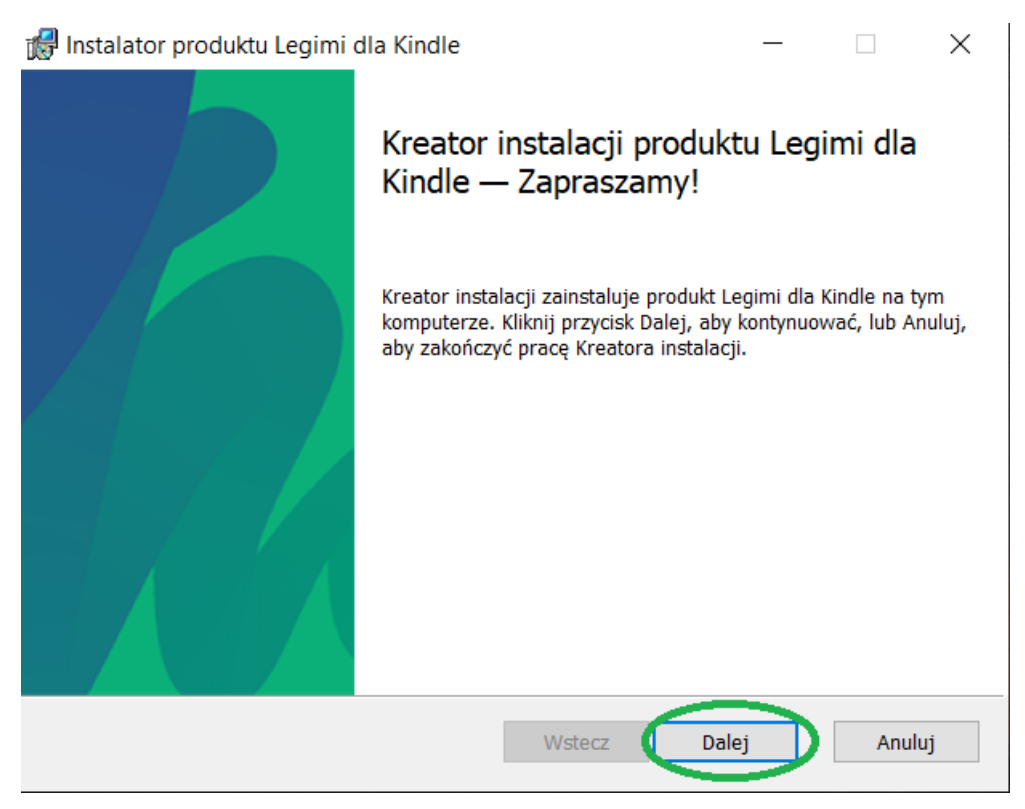

Następnie akceptujemy warunki Umowy licencyjnej i przechodzimy do kolejnego kroku.

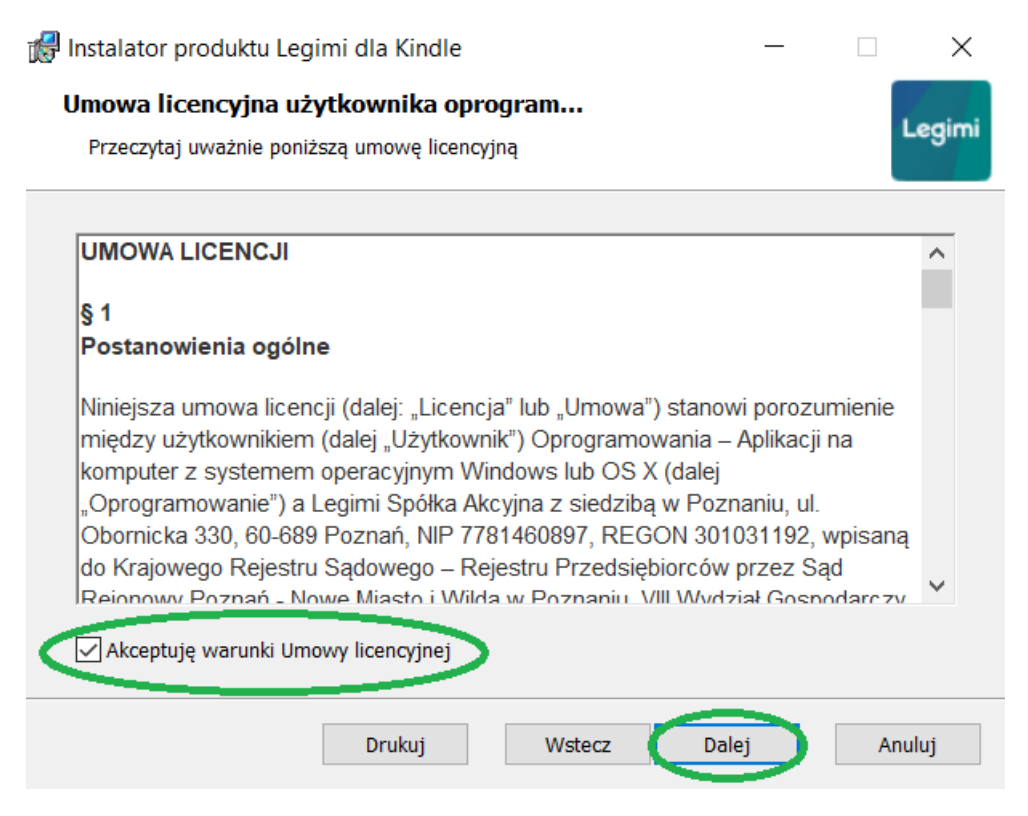

Wybieramy własną lub zostawiamy proponowaną lokalizację instalacji aplikacji.

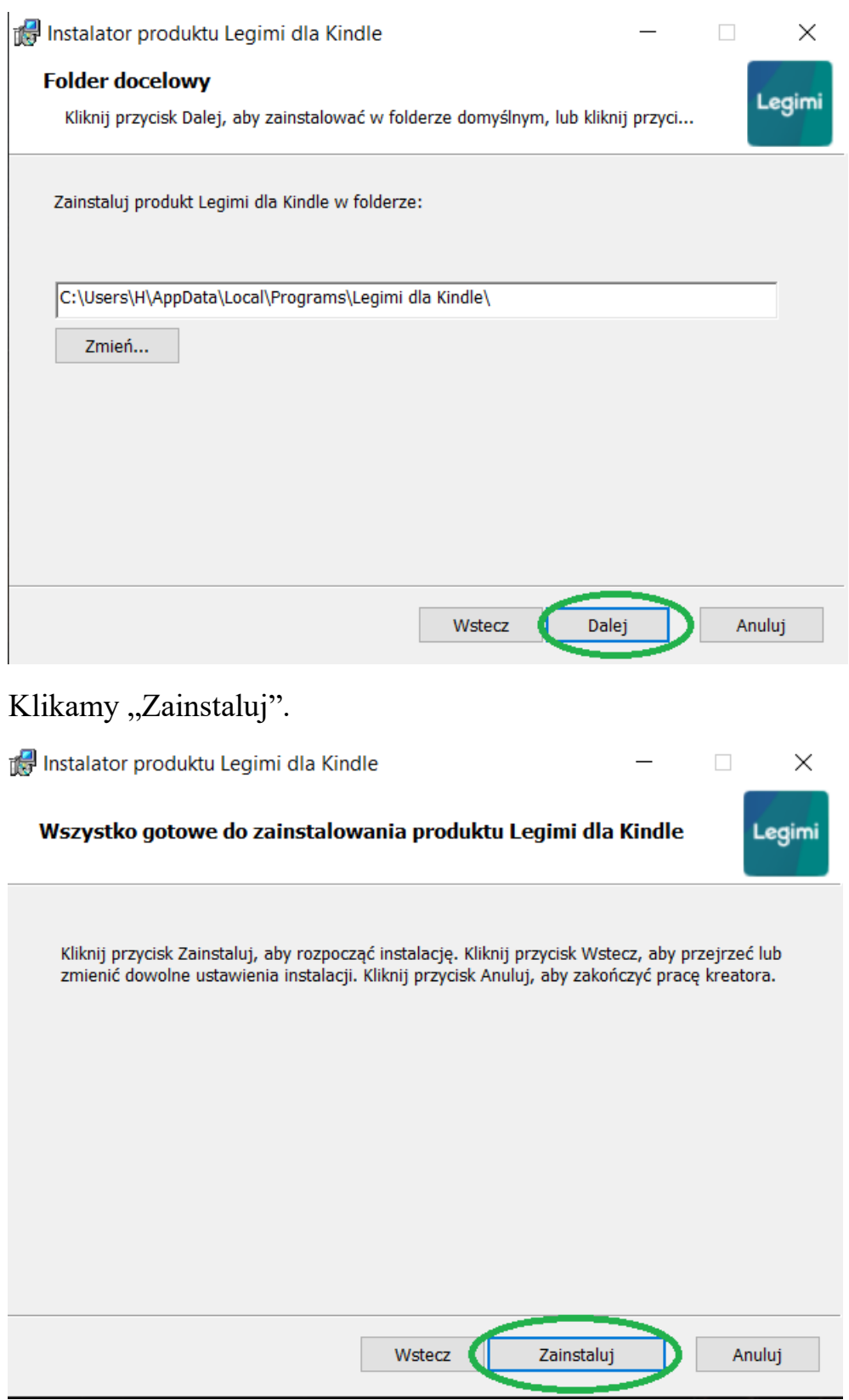

## Rozpocznie się proces instalacji.

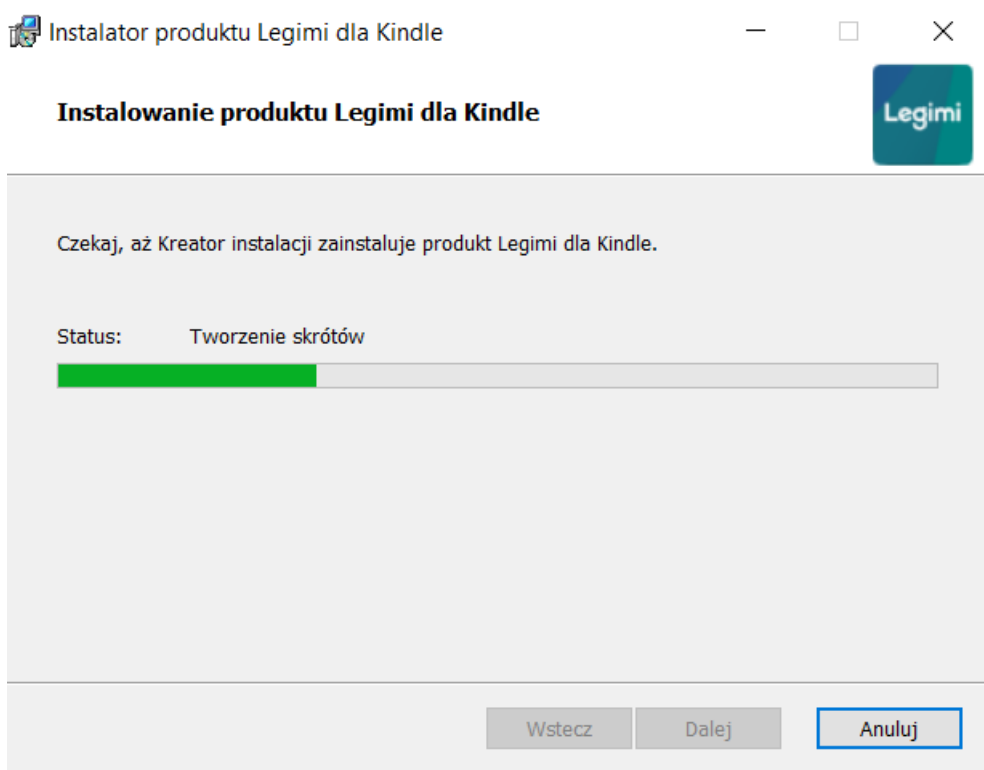

Po chwili wszystko jest gotowe. Klikamy "Zakończ"

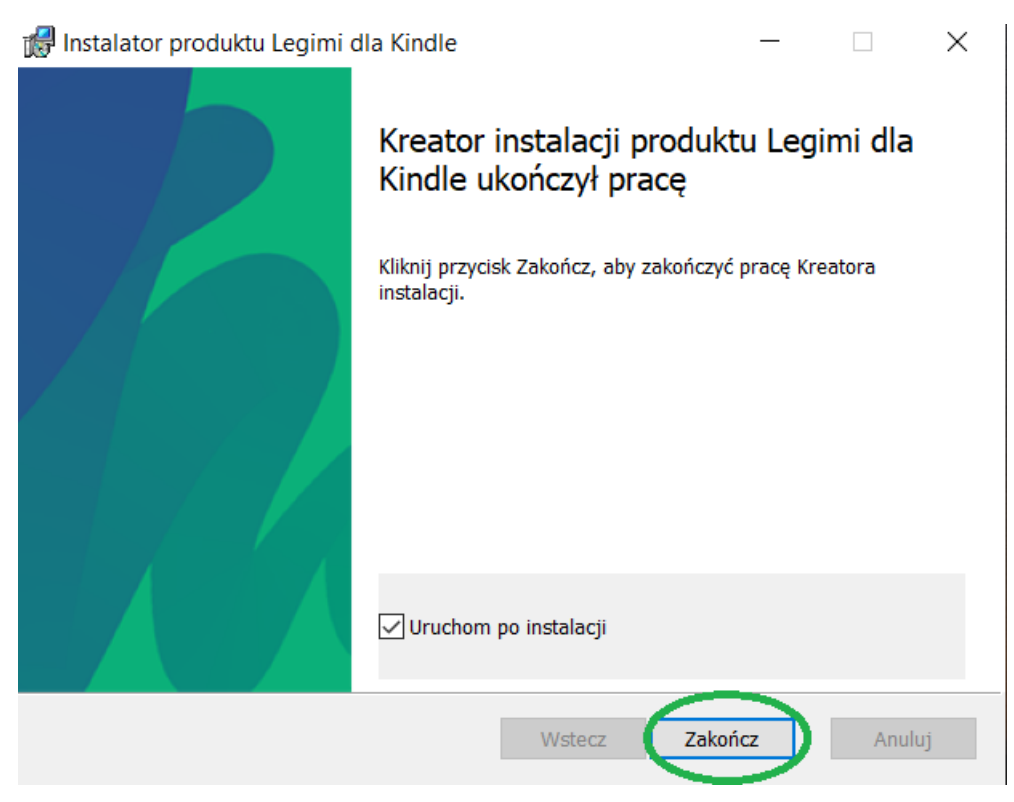

## Aplikacja od razu samoczynnie się uruchomi.

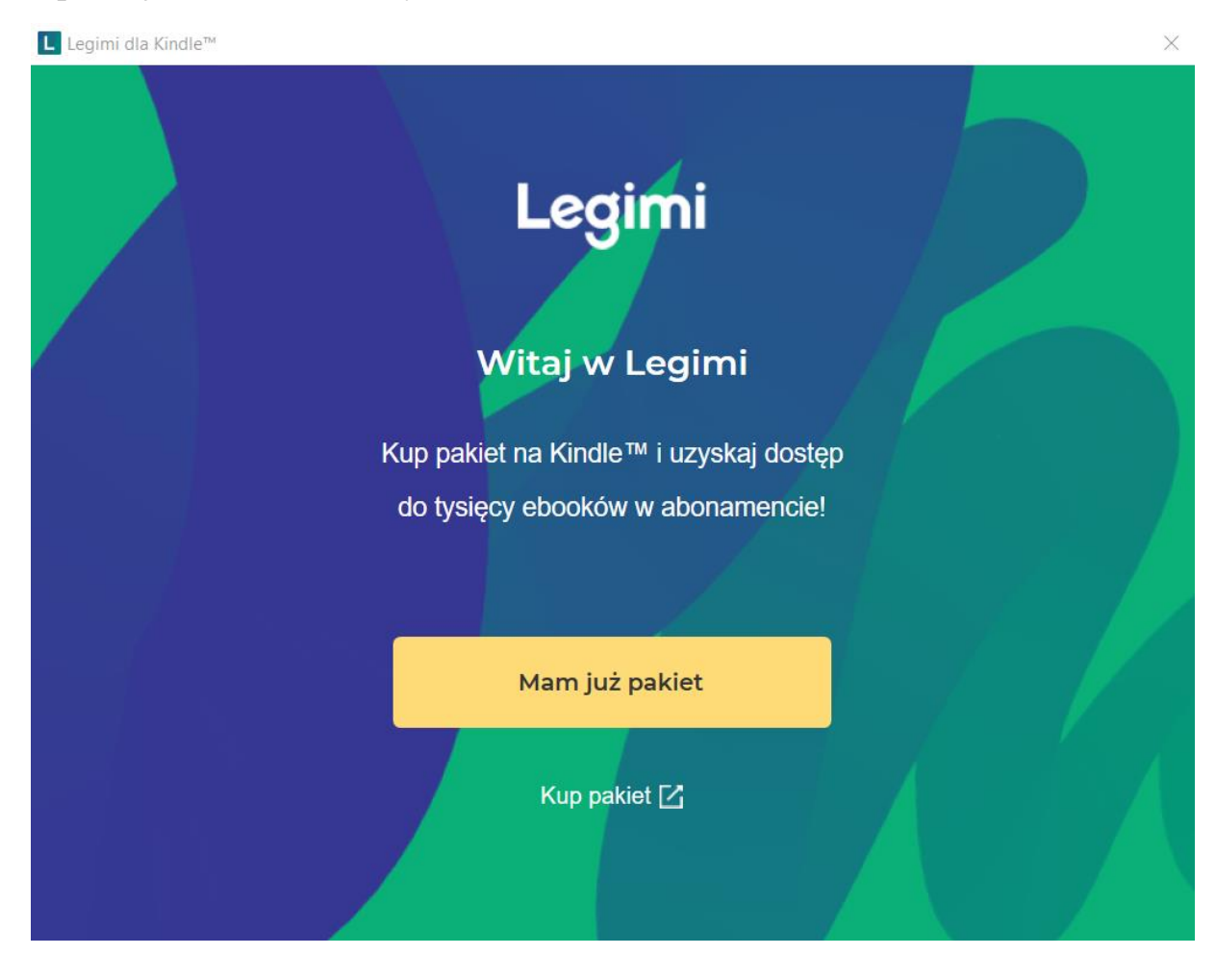